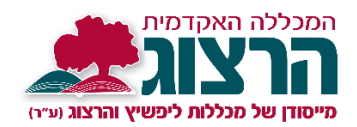

## **טופס טיולים**

על מנת לקבל אישורי זכאות לתואר ו/או לתעודת הוראה, לאחר סיום כל החובות הלימודיים במכללה, וקבלת כל הציונים, יש לפתוח טופס טיולים.

בתהליך זה, נבדק שאכן הסתיימו כל החובות והוגשו כל המסמכים הנדרשים )חובות לימודים, חובות עבודה מעשית, חובות כספים, חובות ספריה וכו'...(

**הסטודנט** מאתחל את הטופס ע"פ ההנחיות שלהלן, ואז **צוות המכללה** מטפל בכל הסעיפים.

במקרה של חוסר של מסמך / ציון / או כל דבר אחר תישלח הודעת מייל לסטודנט.

תהליך זה חוסך מהסטודנט פניות טלפוניות למשרדי המכללה. ניתן לעקוב אחר התקדמות התהליך בפורטל המידע האישי.

לאחר אישור של כל הסעיפים בטופס, יונפק אישור הזכאות ויועבר לחתימות של ראשי המכללה, ואז יישלח לסטודנט במייל ובדואר – **לכתובות המעודכנות אצלנו.**

שימו לב:

מדובר בתהליך שמעורבות בו מס' מחלקות ועל כן הוא עשוי להימשך כחודש. יש להיאזר בסבלנות.

**תעודת ההוראה** עצמה תישלח בדואר רשום בתוך כחודשיים מקבלת הזכאות. **התואר** עצמו יוענק בטקס הענקת תארים שמתקיים פעם בשנה בסביבות חג שבועות.

**ניתן לעדכן את תאריך הזכאות לתואר / תעודה על פי התאריך בו הוגשה המטלה**

**האחרונה ללימודים / הכשרה מעשית.**

**לצורך כך, יש לשלוח במייל למינהל תלמידים את שם המטלה ואת התאריך בו הוגשה.**

**אם לא תתקבל הודעה על תאריך הגשת מטלה אחרונה, התאריך ייקבע אוטומטית על פי**

**התאריך בו עודכן הציון האחרון.**

**להלן הנחיות לפתיחת טופס הטיולים.**

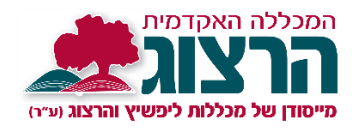

## **אתחול טופס טיולים – לסיום התואר**

היכנסו לאתר **מכללת הרצוג,**

"בתפריט העליון בחרו "כניסה אישית" ואז "מידע אישי (סטודנטים)

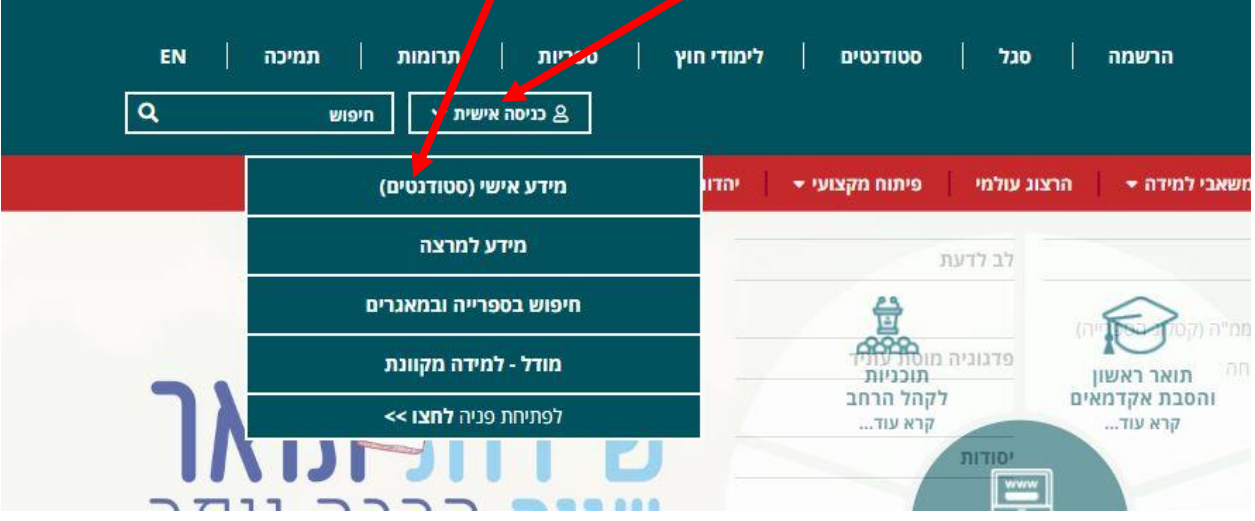

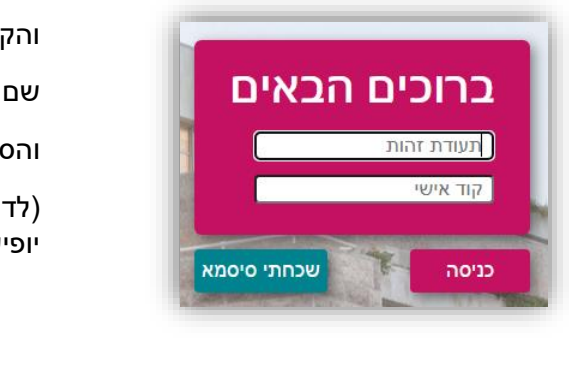

והקלידו את שם המשתמש והסיסמה שלכם

שם המשתמש הוא ת.ז

והסיסמה היא יום וחודש בו נולדתם

)לדוגמא התאריך 10.5 יוקלד ,105 והתאריך 4.3 יוקלד 43( יופיע שמכם ומה אתם לומדים

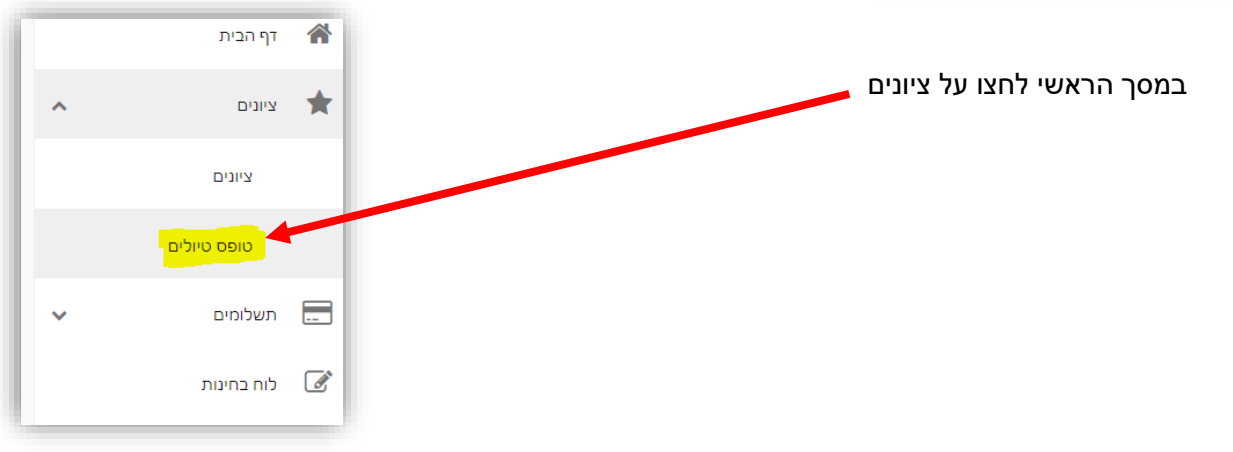

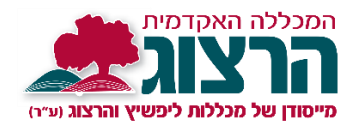

במסך שיפתח לחצו על כפתור "טופס טיולים" בשנה הרלוונטית.

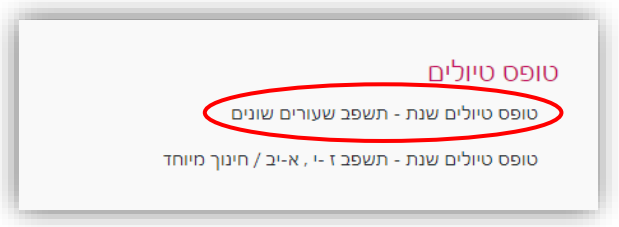

במסך הבא תתבקשו לאשר את הפרטים האישיים שלכם,

אנא וודאו שהפרטים נכונים, פרטים אלה יכתבו על גבי התעודה שתונפק לכם בסיום התואר. ובעזרתם נשלח לכם הודעות ותכתובות.

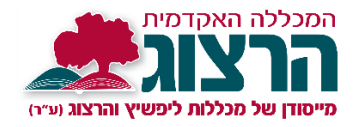

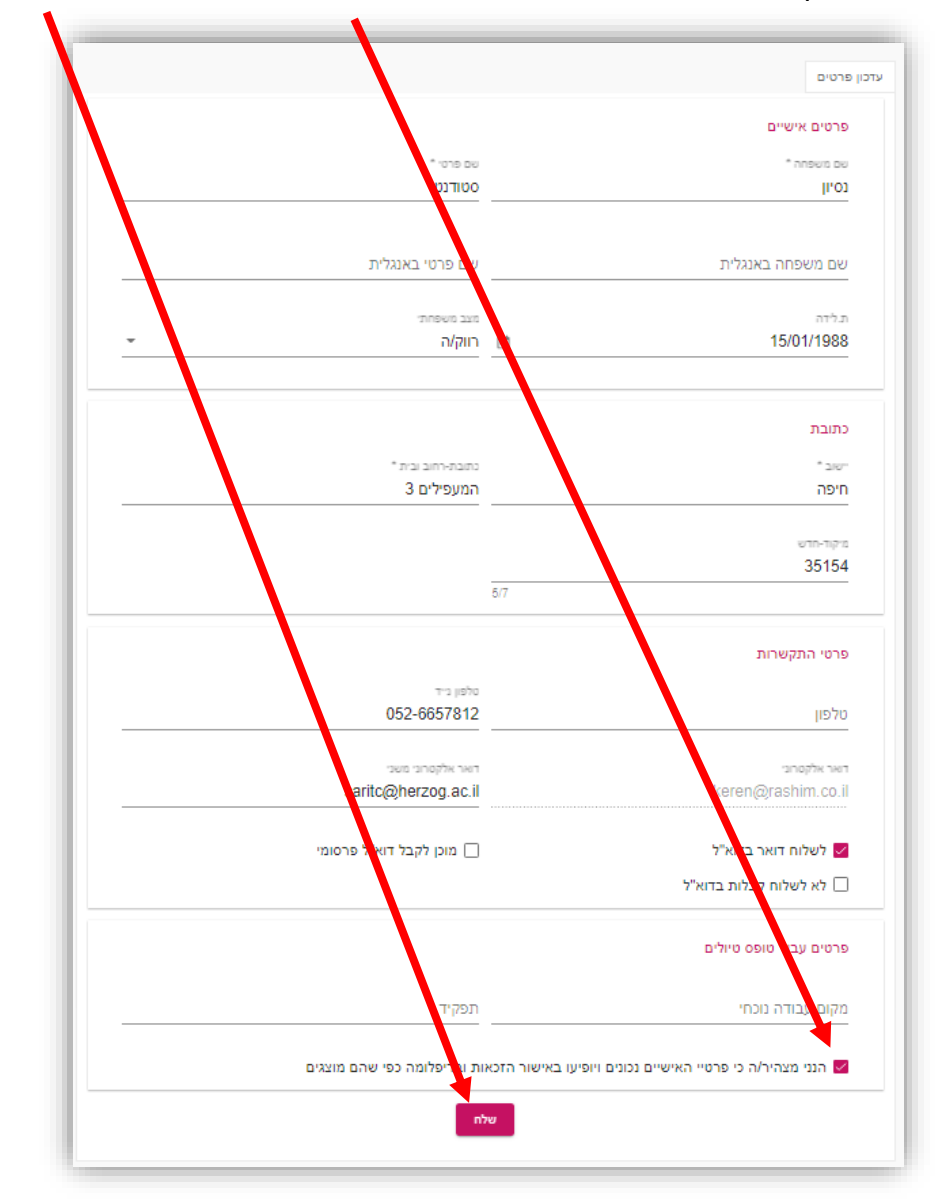

לאחר שבדקתם שהפרטים נכונים סמנו v כדי לאשר את הפרטים. ולחצו על אישור.

במסך שיפתח אתחלו את טופס הטיולים על ידי לחיצה כפתור – "אתחול טופס טיולים"

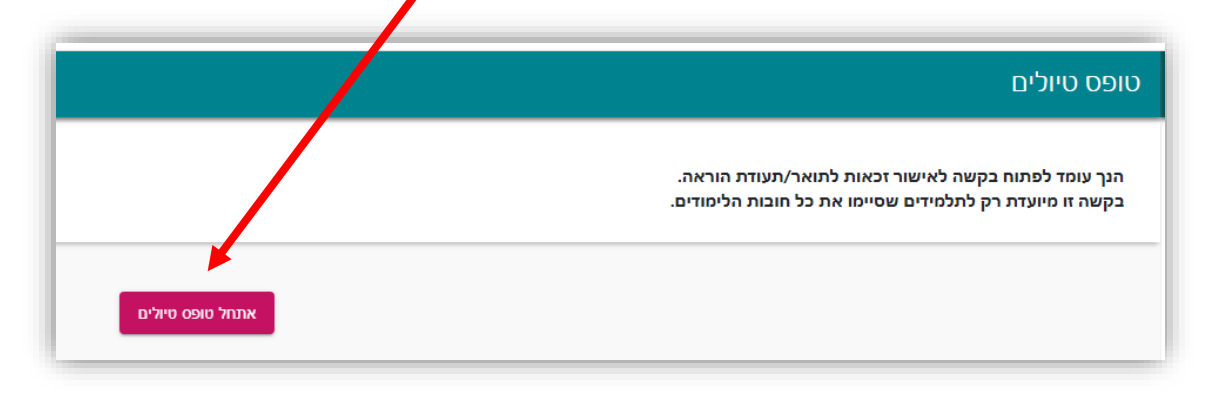

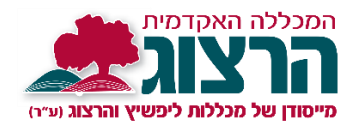

מרגע שאתחלתם את הטופס המערכת תציג בפניכם רשימה של משימות הנחוצות לסיום התואר.

כמו למשל: סיום חובות עבודה מעשית, תשלום כל חובות שכר הלימוד, החזרת הספרים שהשאלתם לספריה, אישור רפואי בתיק האישי ועוד.

המשימות ישלחו אוטומטית למחלקות המכללה ושם יבדקו האם אתם זכאים לתואר.

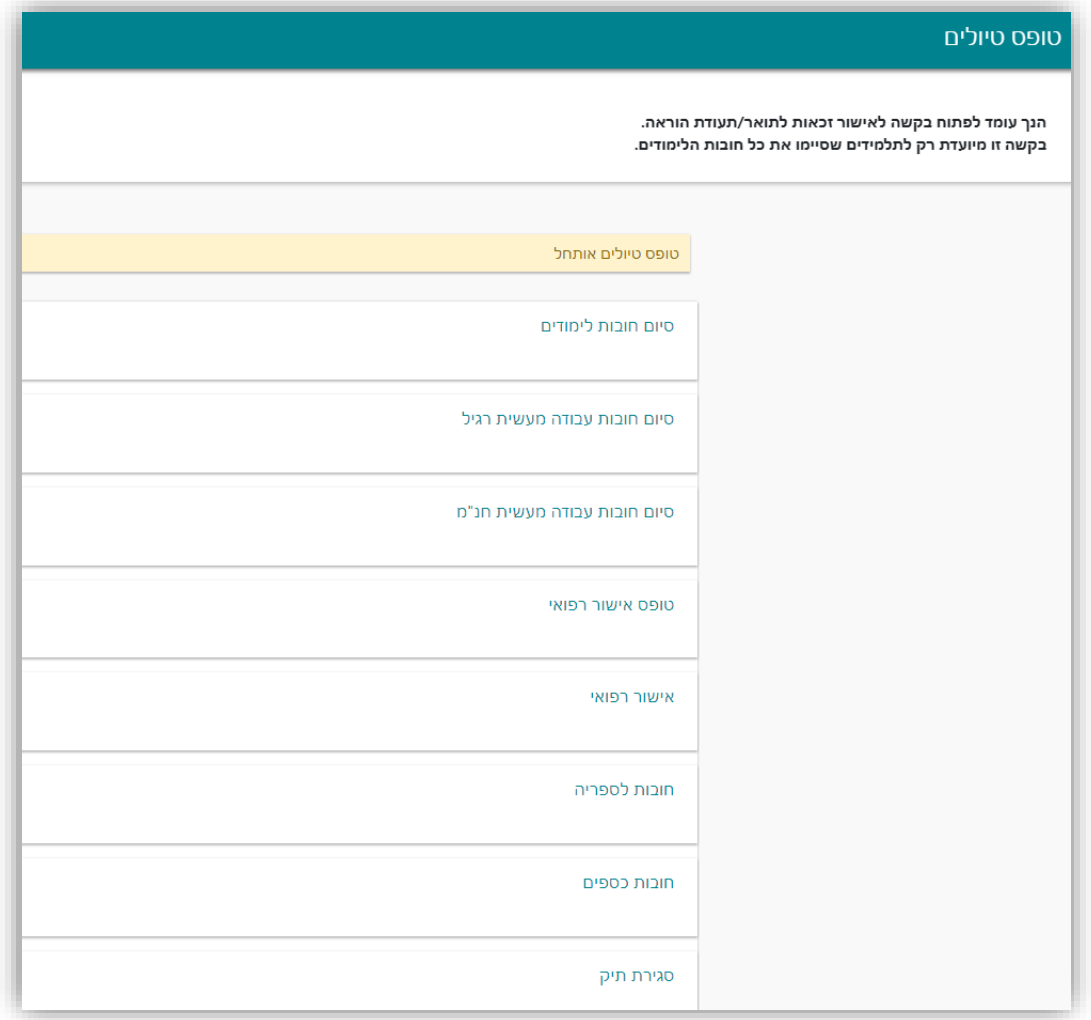

בכל פעם שאחת המחלקות במכללה תאשר שסיימתם את החובות שלה- למשל סיום חובות לימודים, או תשלום חוב שכר לימוד סטטוס המשימה יתעדכן בפורטל הסטודנט שלכם ל "בוצע".

והמערכת תשלח לכם מייל המודיע כי במכללה אישרו עוד שלב בדרך לתואר.

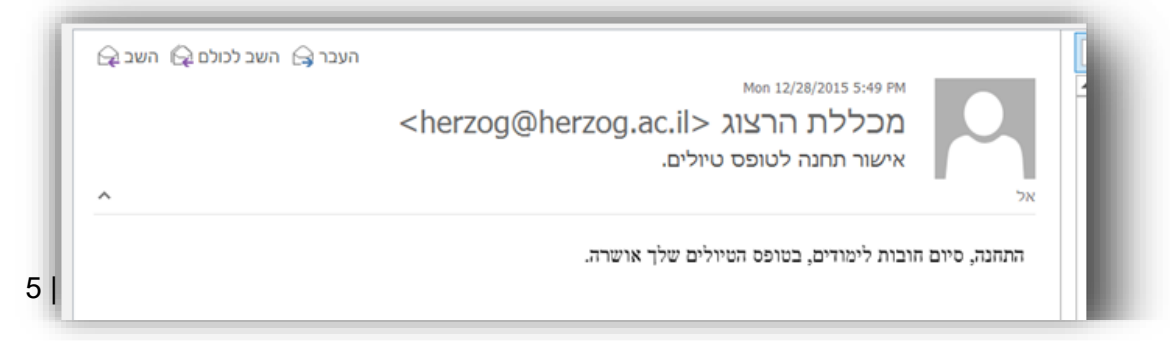

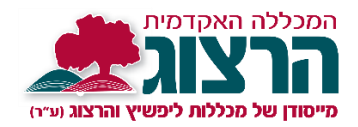

ברגע שכל המחלקות יאשרו שאין לכם חובות נוספים, תקבלו מייל נוסף המודיע כי סיימתם את כל חובותיכם ואתם זכאים לתואר.

בהצלחה

מכללת הרצוג

## **לתמיכה ניתן לפנות למזכירות מינהל תלמידים:**

<u> קמפוס אלון שבות – שרי בן</u> שטרית – minhal1@herzog.ac.il

 $\frac{\text{dafnach@herzog.ac-il}}{\text{dafnach@herzog.ac-il}} - \text{rearm} - \text{rearm}$